## **PsGetSID (Security ID Info) Action**

PsGetSID allows you to retrieve an SID for a computer, account or domain. You can also retrieve an account, computer or domain name from an SID. See the PsGetSID help topic in the PsTools help file for more details.

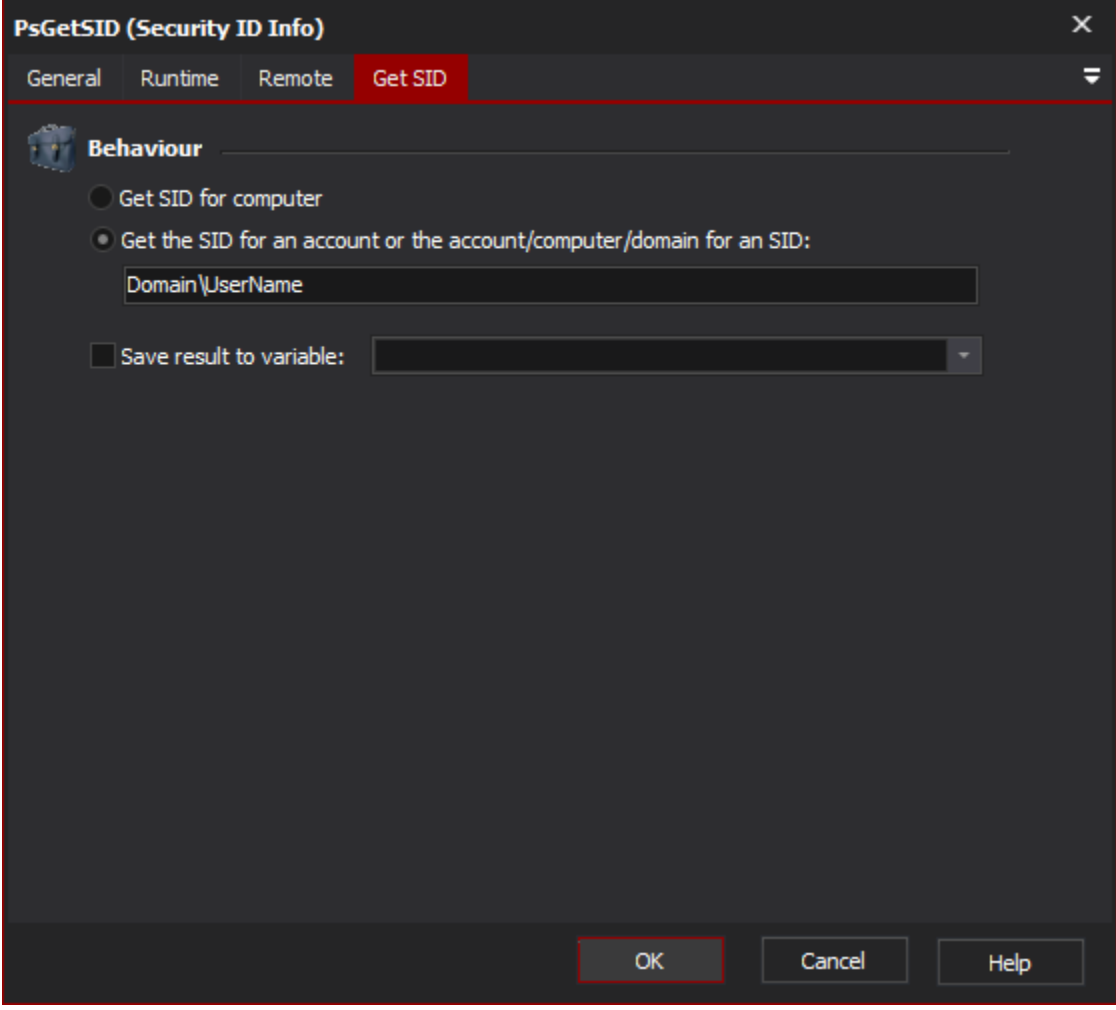

## **Behaviour**

Choose "Get SID for computer" to retrieve the SID for the computer specified on the "Remote" tab.

Choose "Get the SID for..." to retrieve the SID for a specified account, computer or domain (in the above example, the Administrator account) or alternatively enter an SID to retrieve the associated account, computer or domain.

## **Save Result to Variable**

Check this option in order to save the SID (or account/domain/computer name) to a variable.

## **Remote Tab**

See the [PsTools Common Options topic](https://wiki.finalbuilder.com/display/AT5/Sysinternals+Pstools+Suite).